#### University of Massachusetts Amherst

#### [ScholarWorks@UMass Amherst](https://scholarworks.umass.edu/)

[Introduction to Geographic Information Science](https://scholarworks.umass.edu/intro_GIS)<br>(GIS) course materials

Open Access GIS Instructional Materials

2019

#### Unit 1

Forrest J. Bowlick University of Massachusetts Amherst, fbowlick@umass.edu

Follow this and additional works at: [https://scholarworks.umass.edu/intro\\_GIS](https://scholarworks.umass.edu/intro_GIS?utm_source=scholarworks.umass.edu%2Fintro_GIS%2F1&utm_medium=PDF&utm_campaign=PDFCoverPages)

#### Recommended Citation

Bowlick, Forrest J., "Unit 1" (2019). Introduction to Geographic Information Science (GIS) course materials. 1. [https://scholarworks.umass.edu/intro\\_GIS/1](https://scholarworks.umass.edu/intro_GIS/1?utm_source=scholarworks.umass.edu%2Fintro_GIS%2F1&utm_medium=PDF&utm_campaign=PDFCoverPages) 

This Book is brought to you for free and open access by the Open Access GIS Instructional Materials at ScholarWorks@UMass Amherst. It has been accepted for inclusion in Introduction to Geographic Information Science (GIS) course materials by an authorized administrator of ScholarWorks@UMass Amherst. For more information, please contact [scholarworks@library.umass.edu](mailto:scholarworks@library.umass.edu).

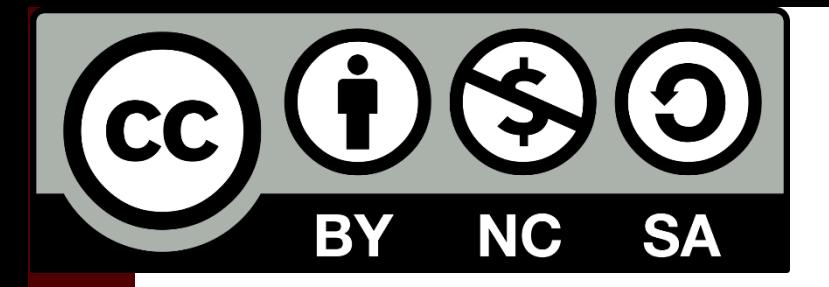

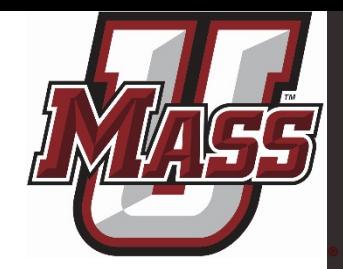

# Introduction to GIS (NRC 585, GEOGRAPH 593G, SPP 697B)

#### Forrest J. Bowlick University of Massachusetts – Amherst

# Agenda for the Day

- Syllabus Review
- GIS Mythbusting
- Course resources, details, etc.
- Semester run-through
- Questions/Comments?

### But First!

• Throughout this course, I will ask you questions about content, gather thoughts on instruction, and otherwise engage you.

• I expect you will have some kind of device (phone, laptop, paper, rock art) to answer questions.

# Why are you here anyway?

# Tx.ag/GIS1

# tx.ag/GIS1

- What do you need out of this course?
	- You're enrolled, so what do you need while you're here?
- What do you want to learn or explore?
	- Are there any topics or specific areas you'd like to have some GIS context?
- What are you worried about?
	- Thinking ahead, what topic or task worries you in this course?

#### Worries

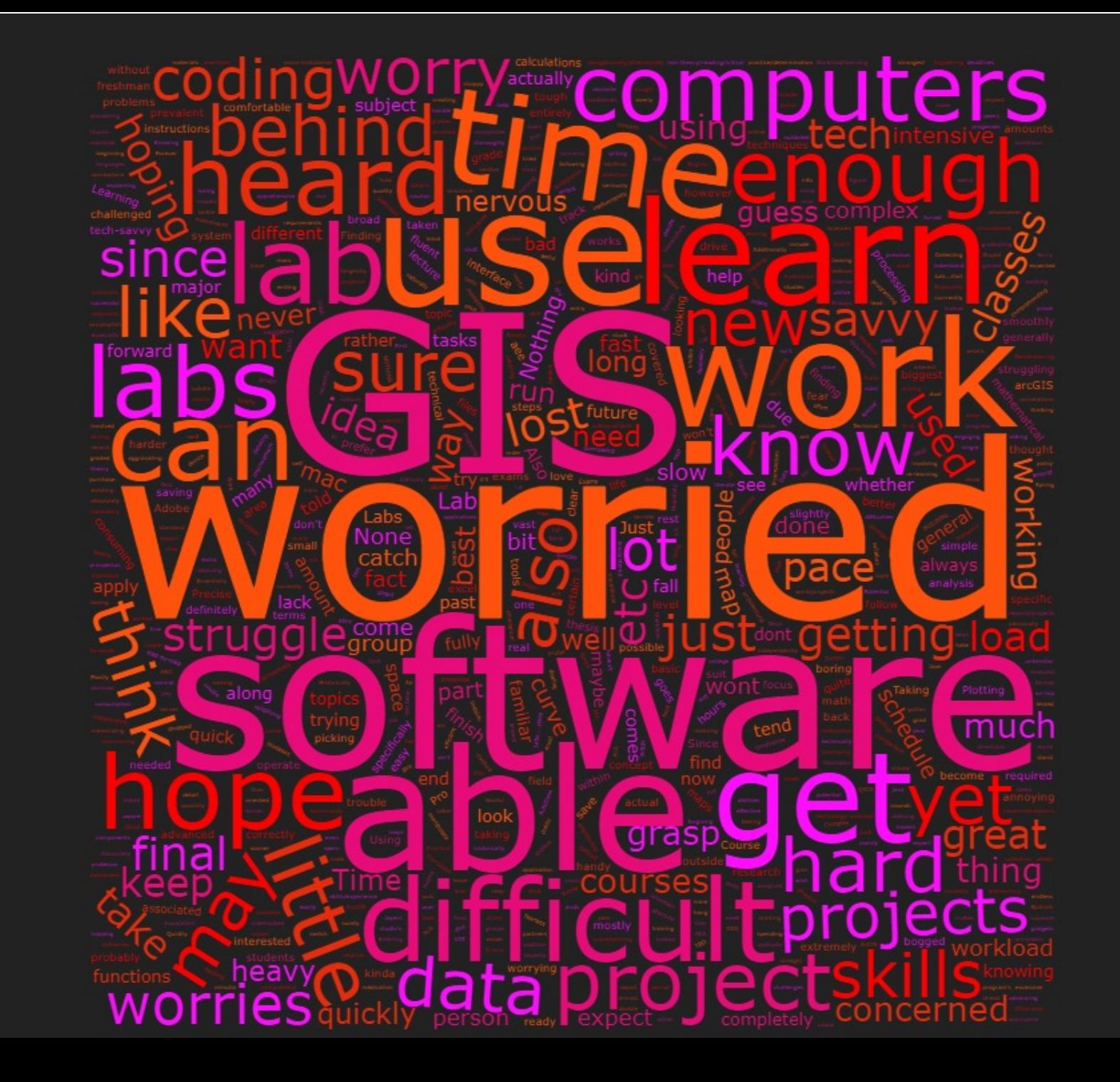

# Who am I?

- Forrest J. Bowlick
- Lecturer, GIST

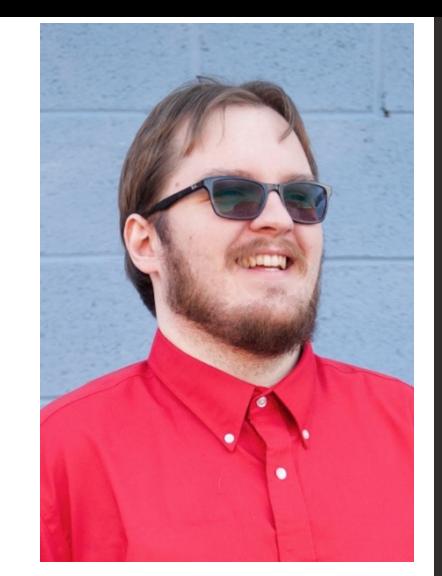

- Department of Geosciences and Department of Environmental Conservation
- PhD, Geography, Texas A&M University
	- MS Geography, University of Idaho
	- BA Geography, GIS University of Northern Colorado
- GIS interests include GIS and Geography Ed.

# Syllabus

• Available online!

• Not printing out  $\sim$  100 copies

### You Will be Overwhelmed

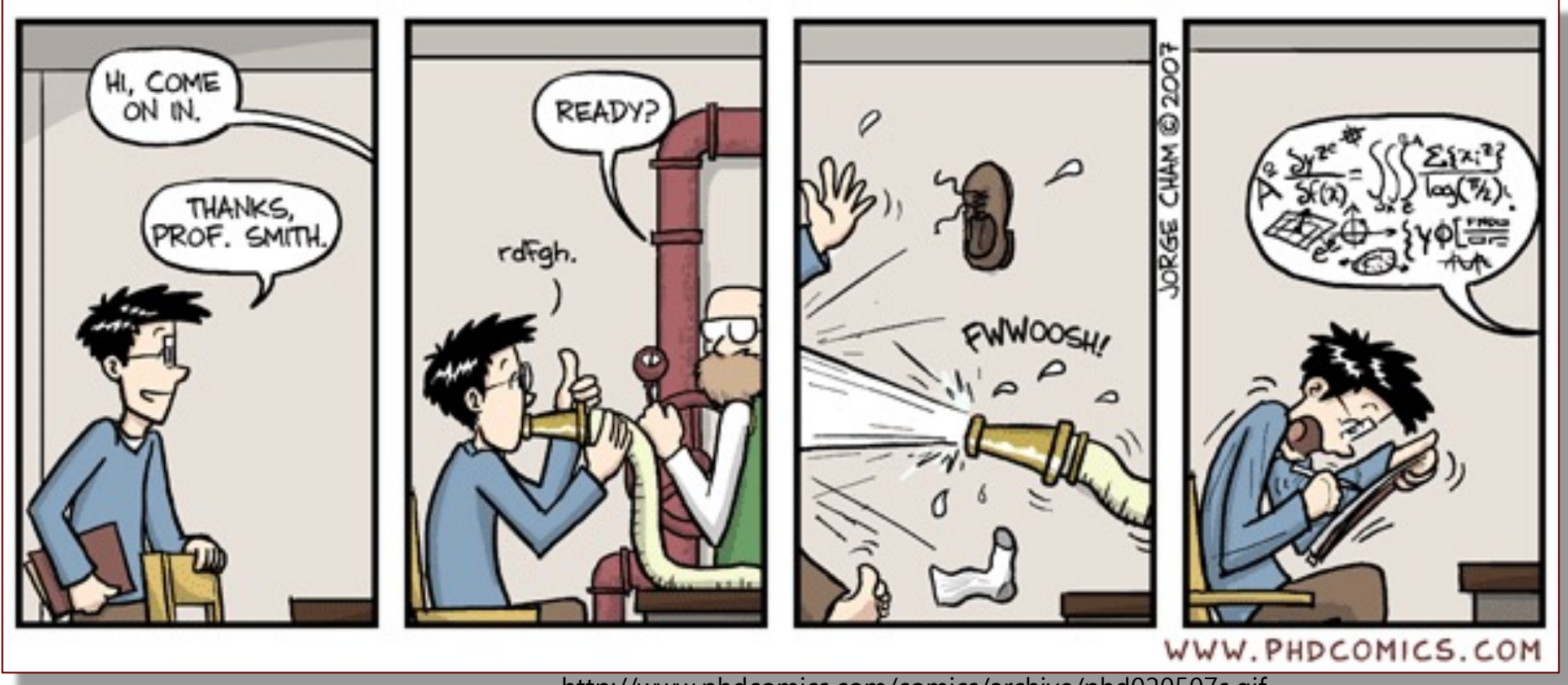

http://www.phdcomics.com/comics/archive/phd020507s.gif

"Piled Higher and Deeper" (PhD) is the comic strip about life (or the lack thereof) in academia by Jorge Cham.

# GIS Myths I

• MYTH: 'This course is titled 'Introduction to GIS', it's going to be easy!"

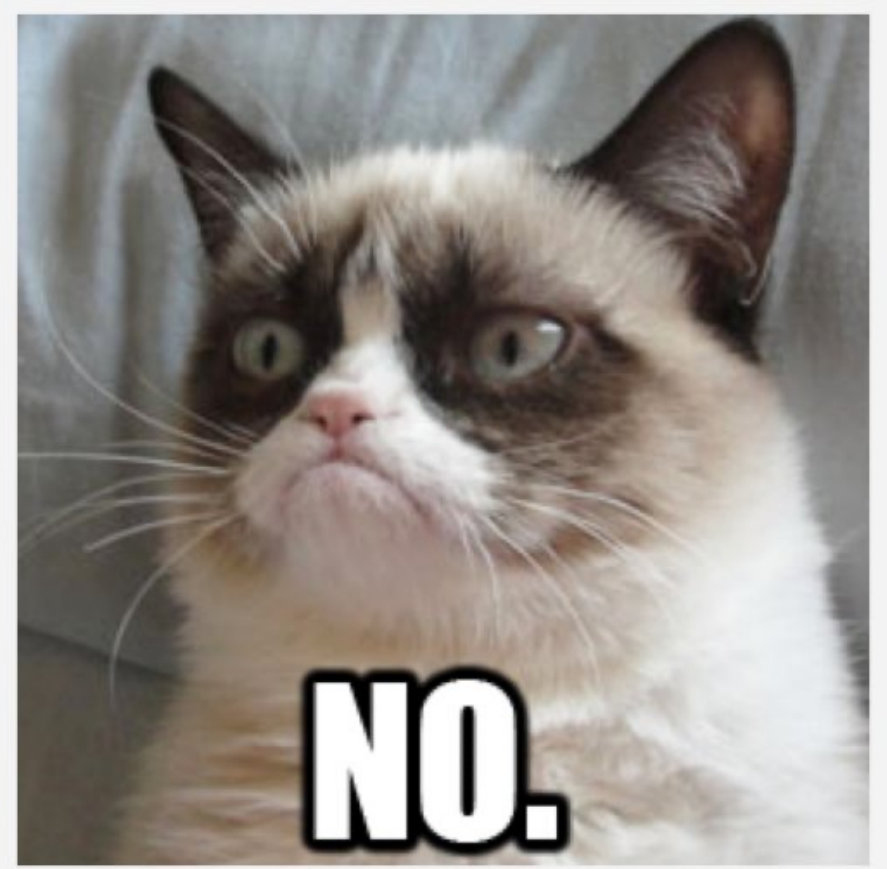

# GIS Myths II

• MYTH: 'We have three hours in lab each week, I'll never have to work on GIS on my own!'

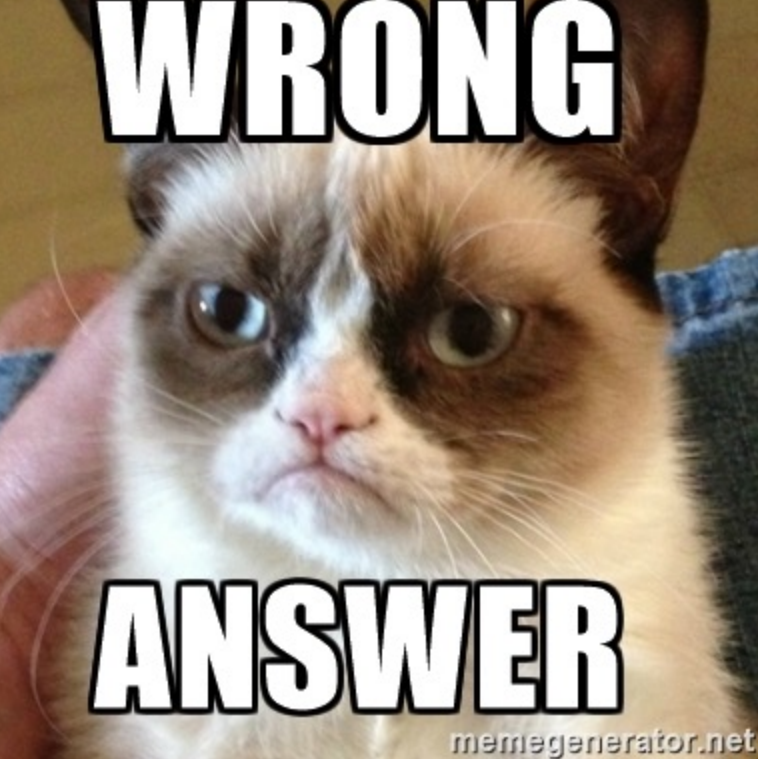

# GIS Myths III

• Myth: 'This class is just about learning a software package; I'll always be told exactly what to do'

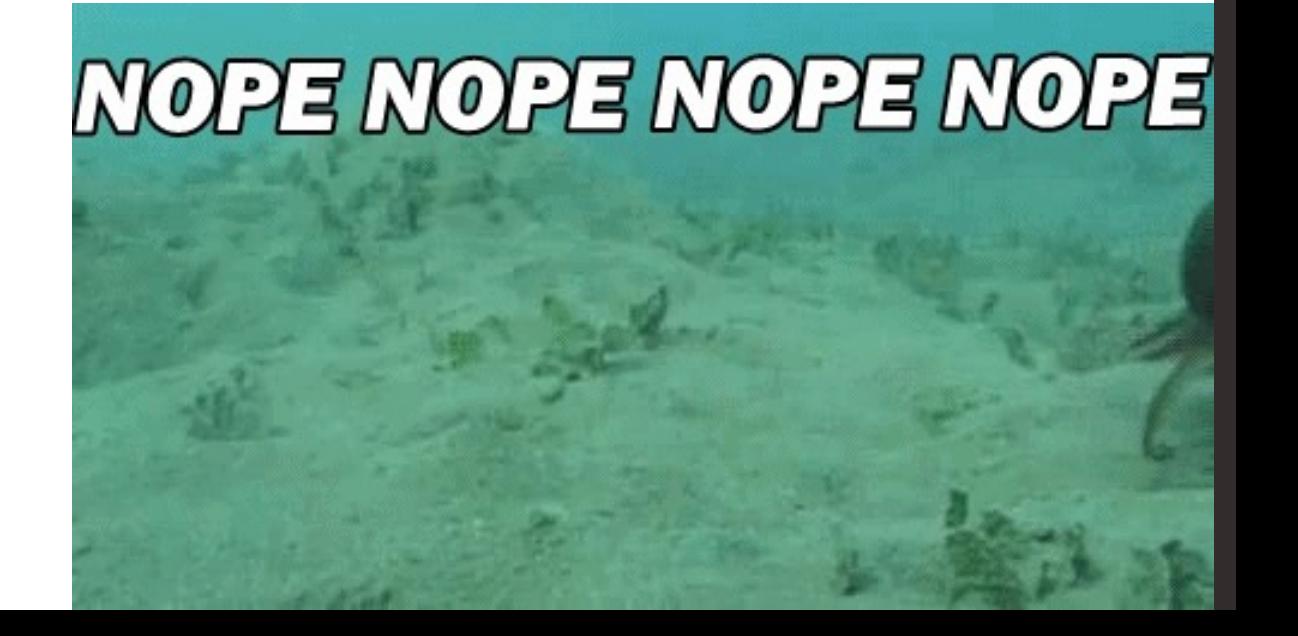

### So, What is GIS?

### Three Big Themes

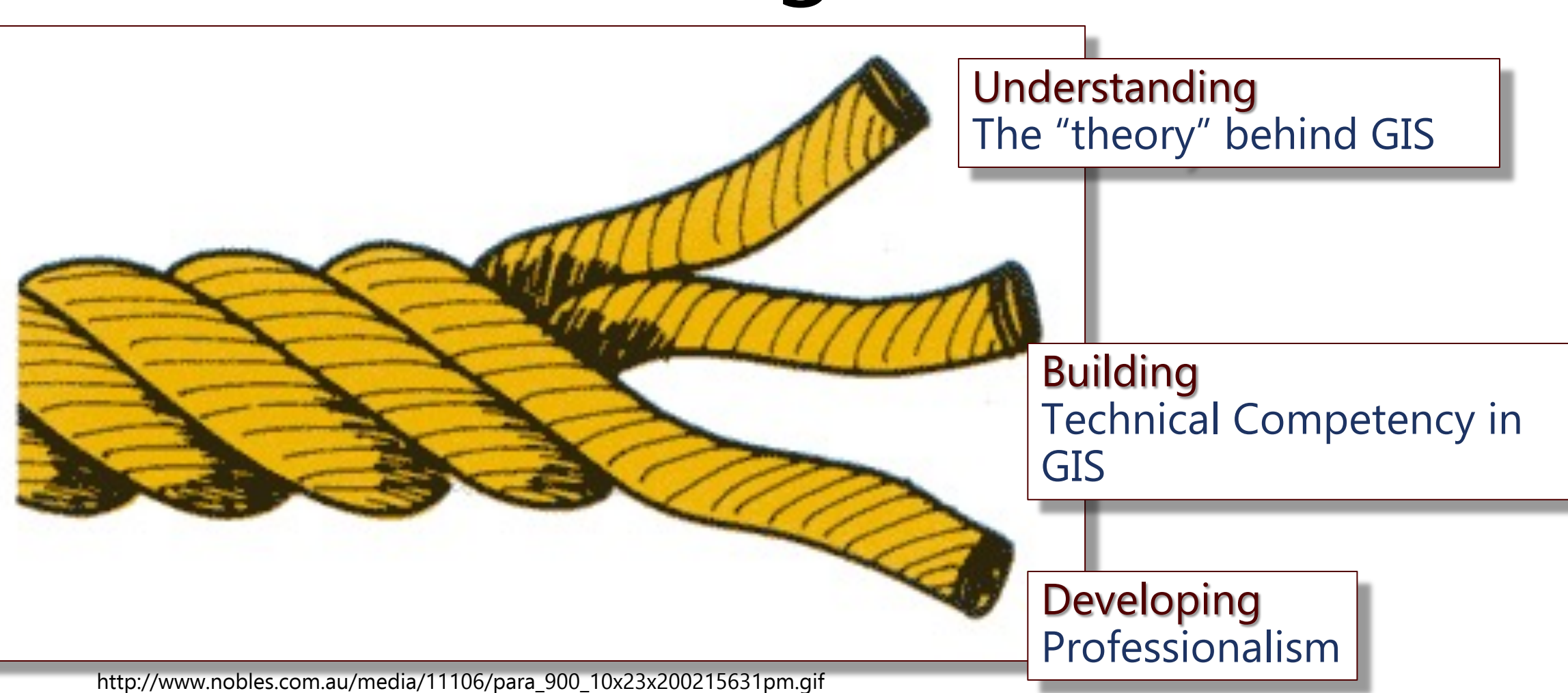

# Learning Objectives I

#### **Geographic Information Science & Technology Body of Knowledge**

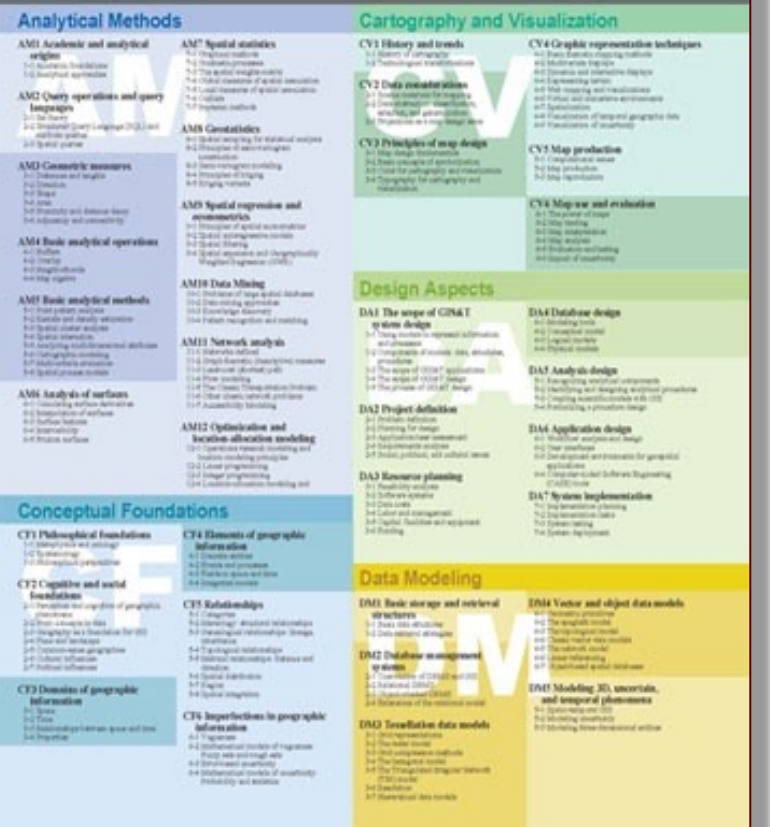

The course is aligned with the Learning Objectives set forth<br>in the

**Geographic Information Science & Technology Body of Knowledge** 

#### which

"specifies what aspiring geospatial professionals need to know and be able to do."

R:\agk\_storage\education\GEOG390-GIS\lectures\lecture01 - Introduction\BOK1.jpg

# Learning Objectives II

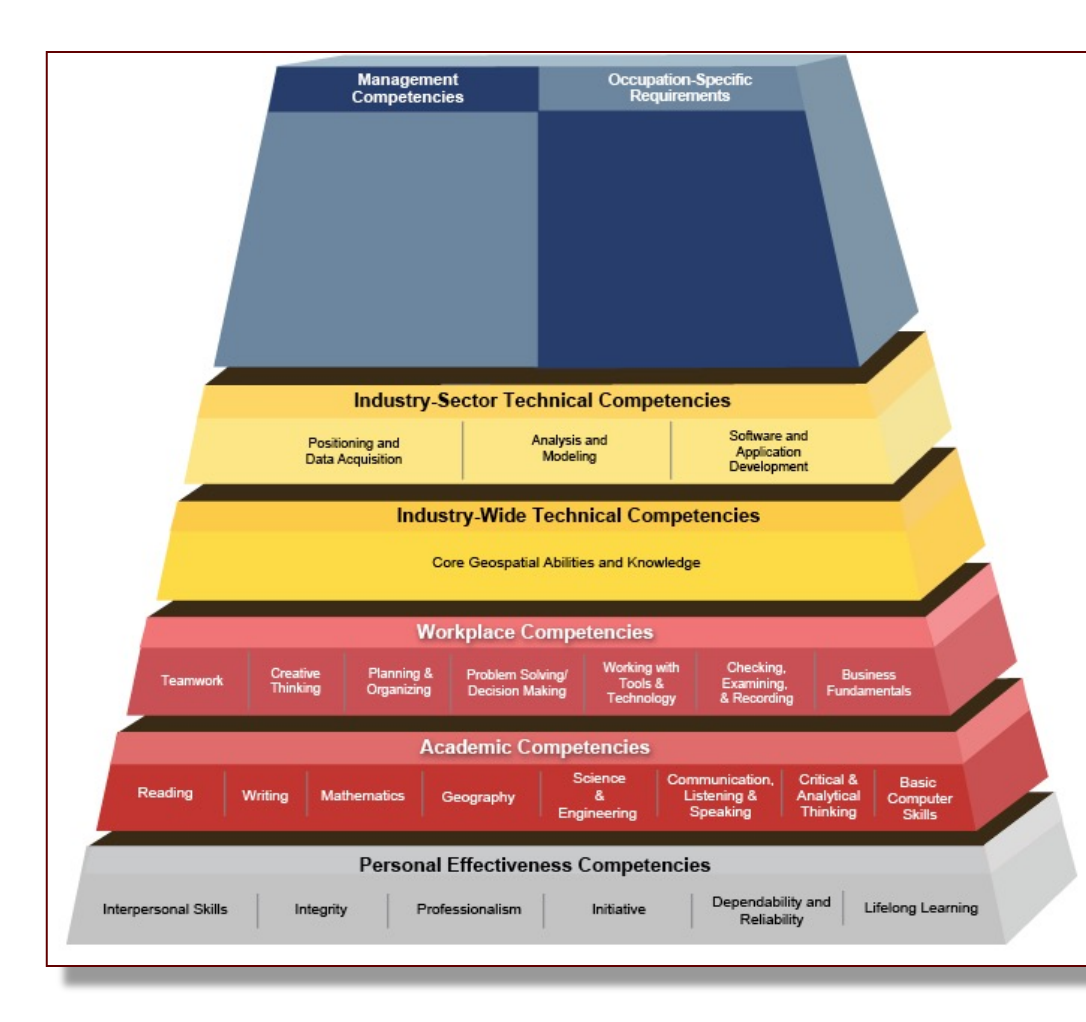

This course will help provide you with the competencies expected of a Geospatial Professional as specified in the **Geospatial Technology Competency Model (GTCM)**

### Not Like This

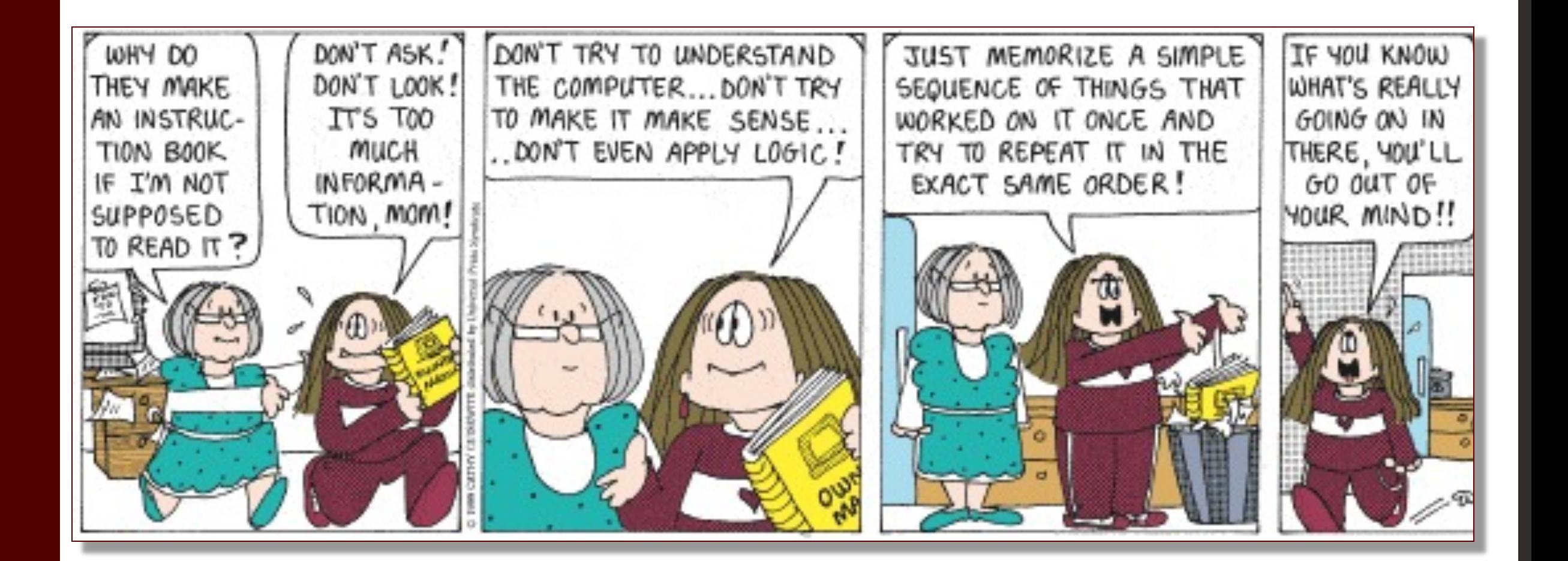

### What you need to succeed (with GIS)

- Be organized!
	- It's likely that you'll create a lot of similar files as you're working with lab data and your own data
	- You will not remember what you did to create the 'temp1' file the day after you create it. Keep notes, name things in ways that you'll remember
	- Keep a log of useful tools ArcGIS naming conventions are not always intuitive

#### What you need to succeed (with GIS) I

- Be organized!
- Try not to get frustrated
	- Get started early
	- Save your work often
	- Use Google instead of ArcGIS help
	- Ask someone if you can't solve it yourself

#### What you need to succeed (with GIS) II

- Be organized!
- Try not to get frustrated
- In GIS, there are many paths to the same answer

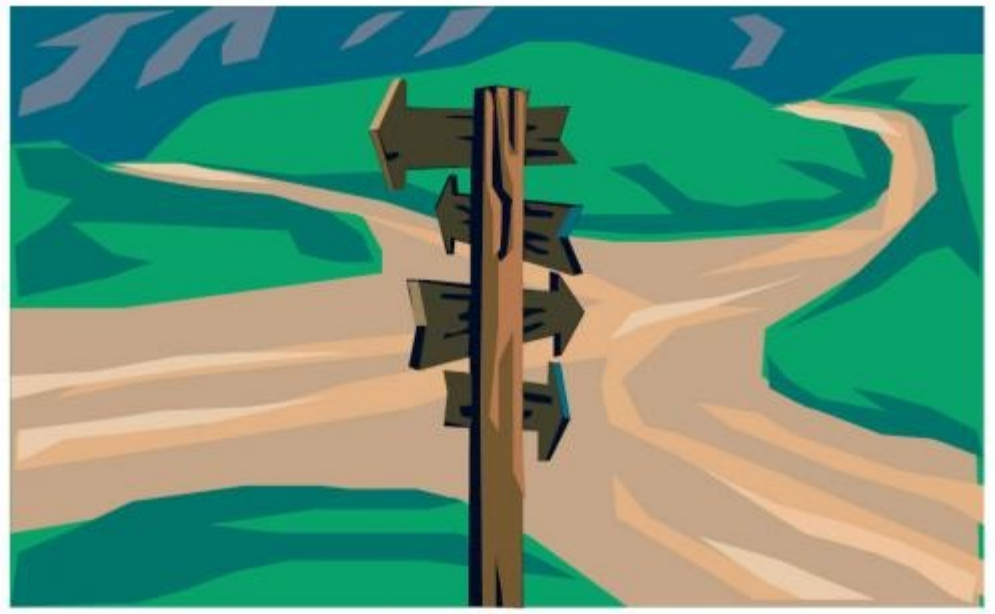

# Lab Logistics

- Labs are located in Morrill III 212
- OIT computers all have ArcGIS installed as long as you've saved your work to your USB, you can work on labs from anywhere on campus

#### The lab is roughly in the red area on Morrill ->

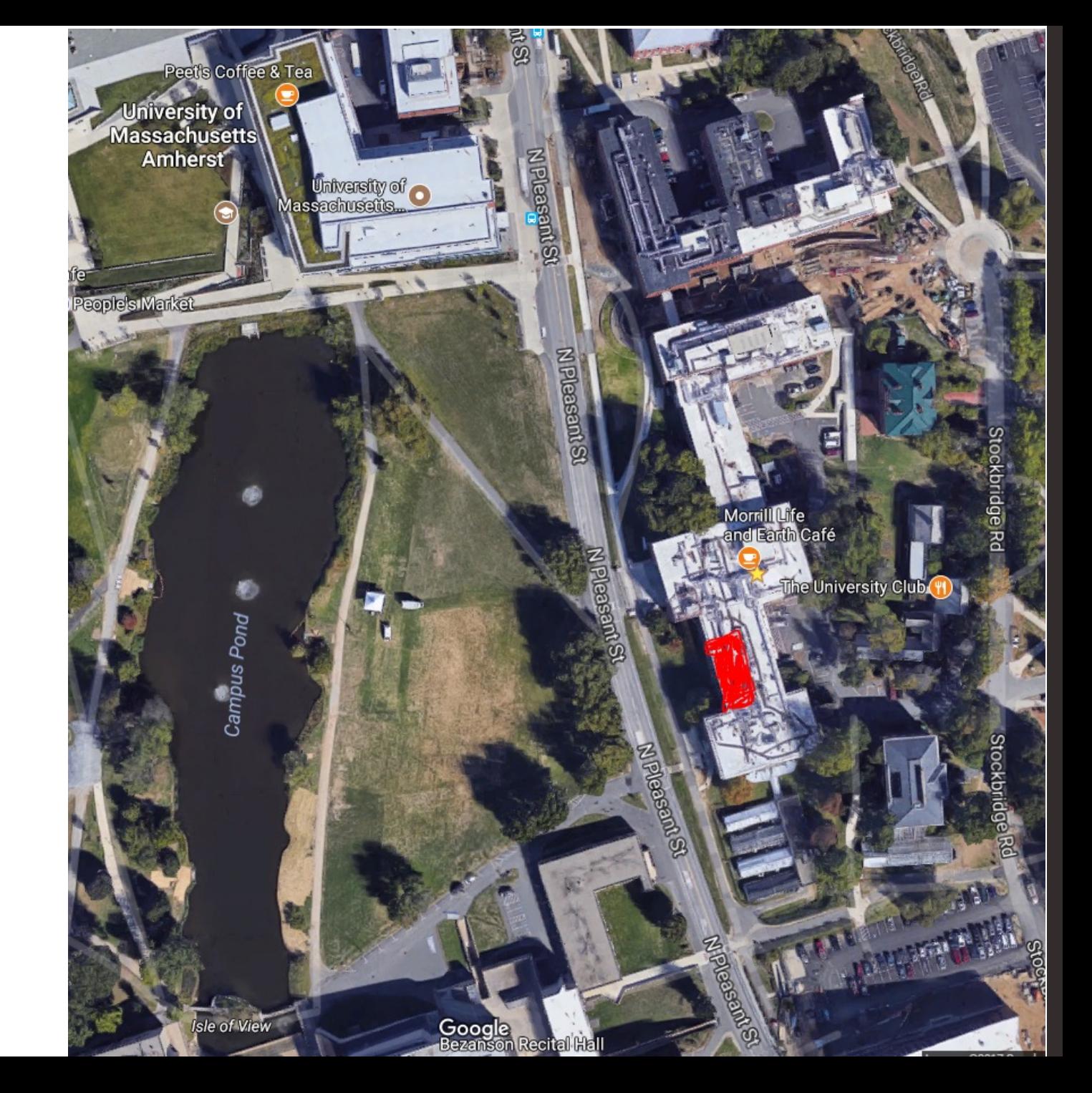

## Semester in Twenty Minutes (ish)

• A run through of our semester ahead.

• Focus on big topics and important dates.

• Should feel overwhelming (it is!)

#### Thursday 9/5 and Friday 9/6 **LECTURE:** Course overview, So what is this GIS thing, anyway?

N/A

**LAB 1**: Visualization

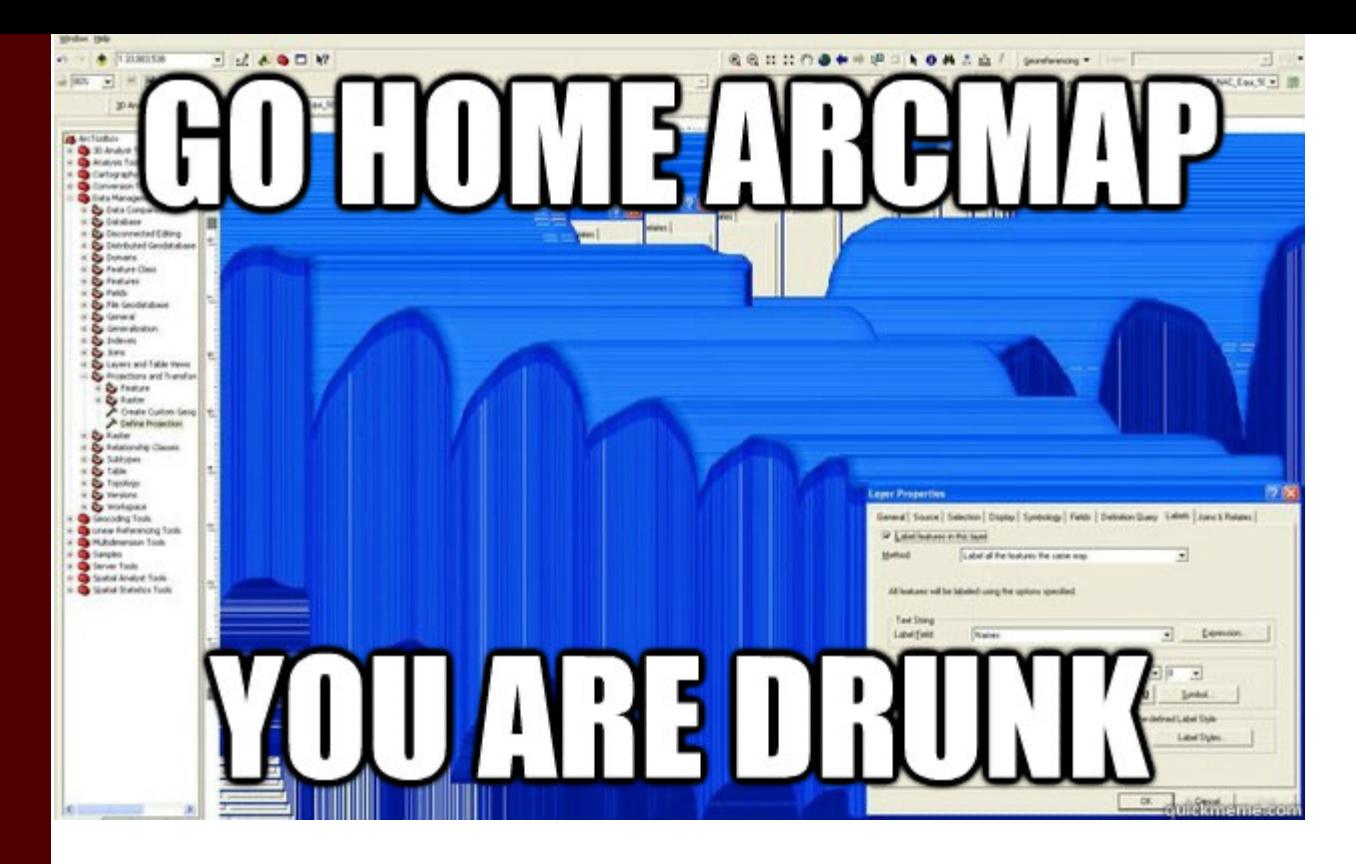

#### ON SECOND THOUGHT LET'S NOT GO **TO ARCMAP**

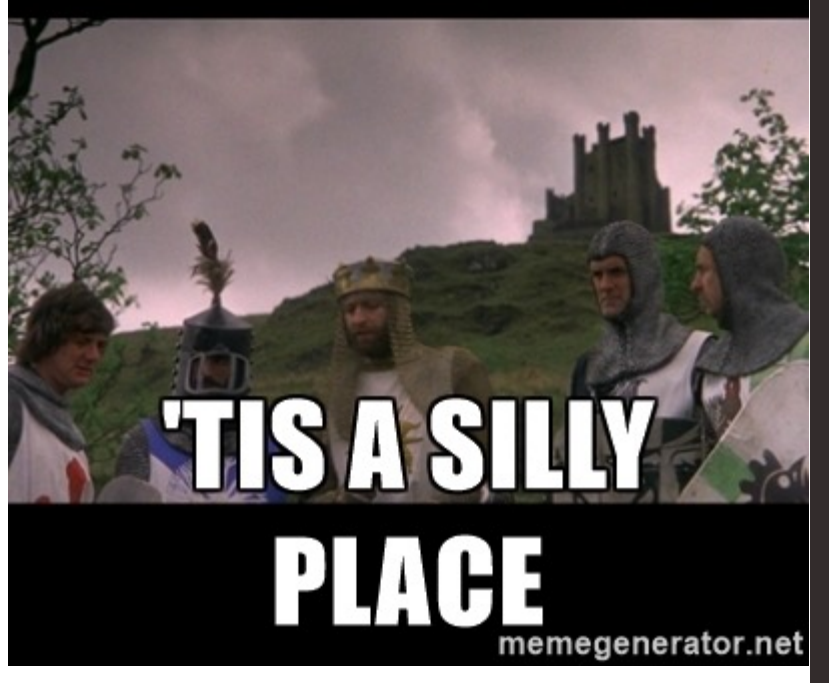

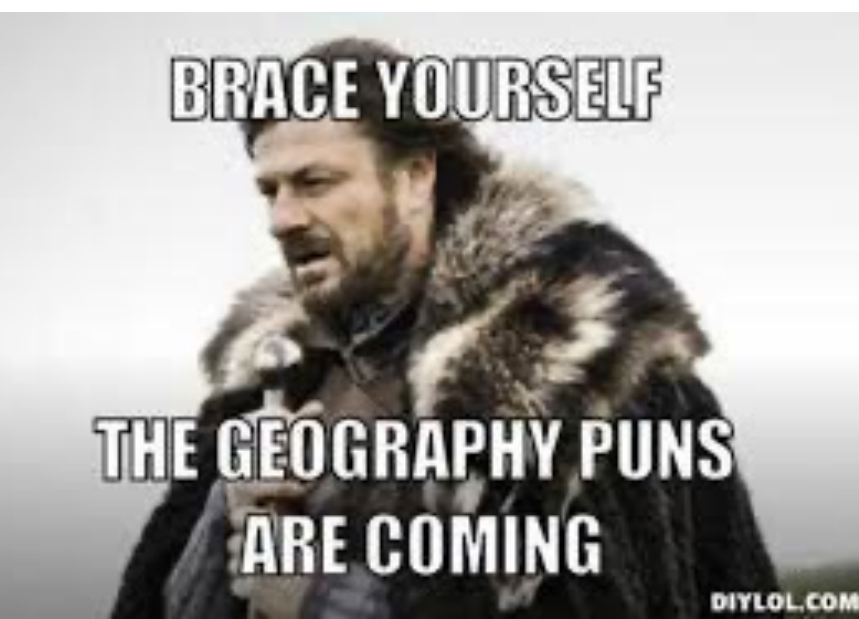

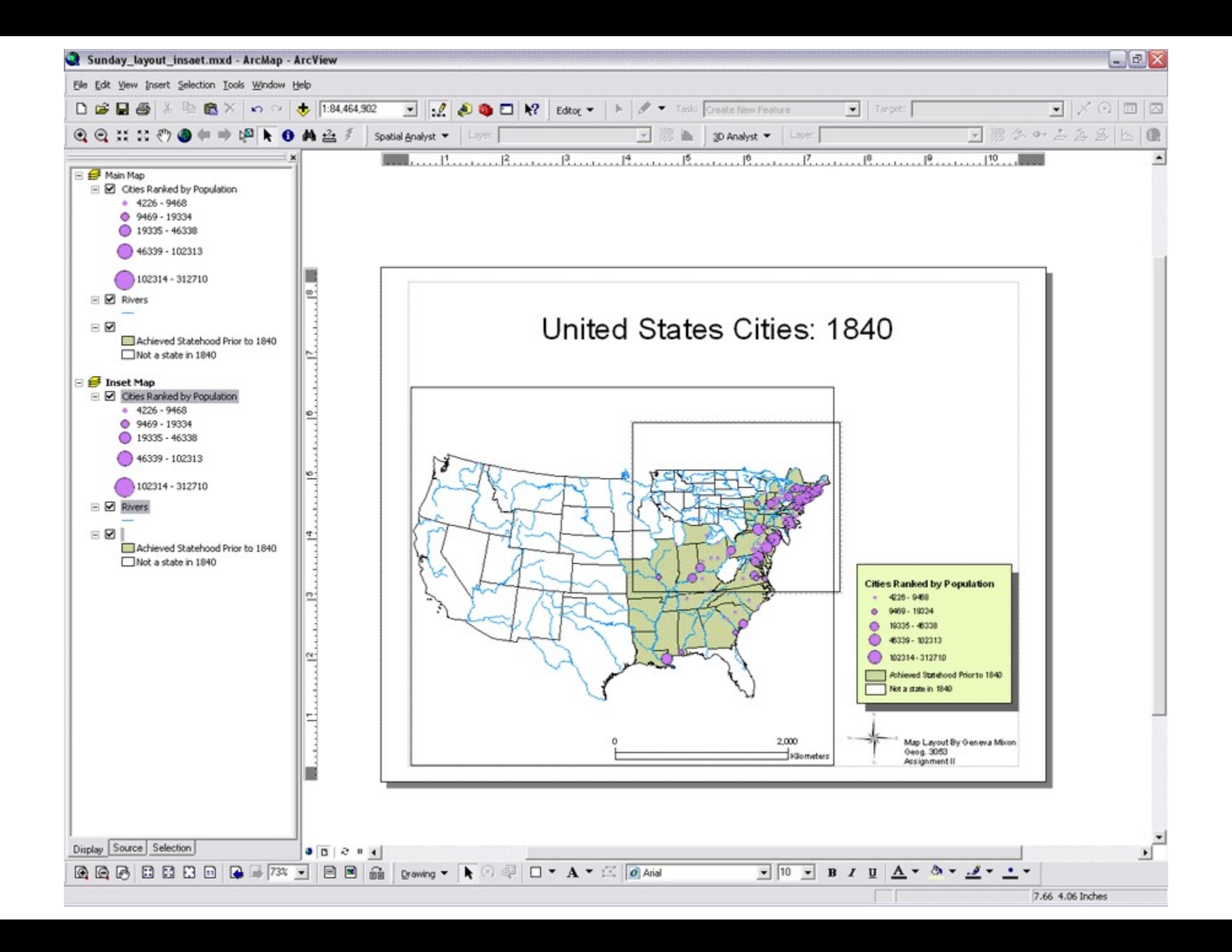

Thursday 9/12 and Friday 9/13 **LECTURE:** Data formats, querying, shapefile basics

LAB INTRO: Cartographic Design **LAB 2:** Joins & Selects

**Lab 1: Visualization due.** Upload assignment by the beginning of the lab period.

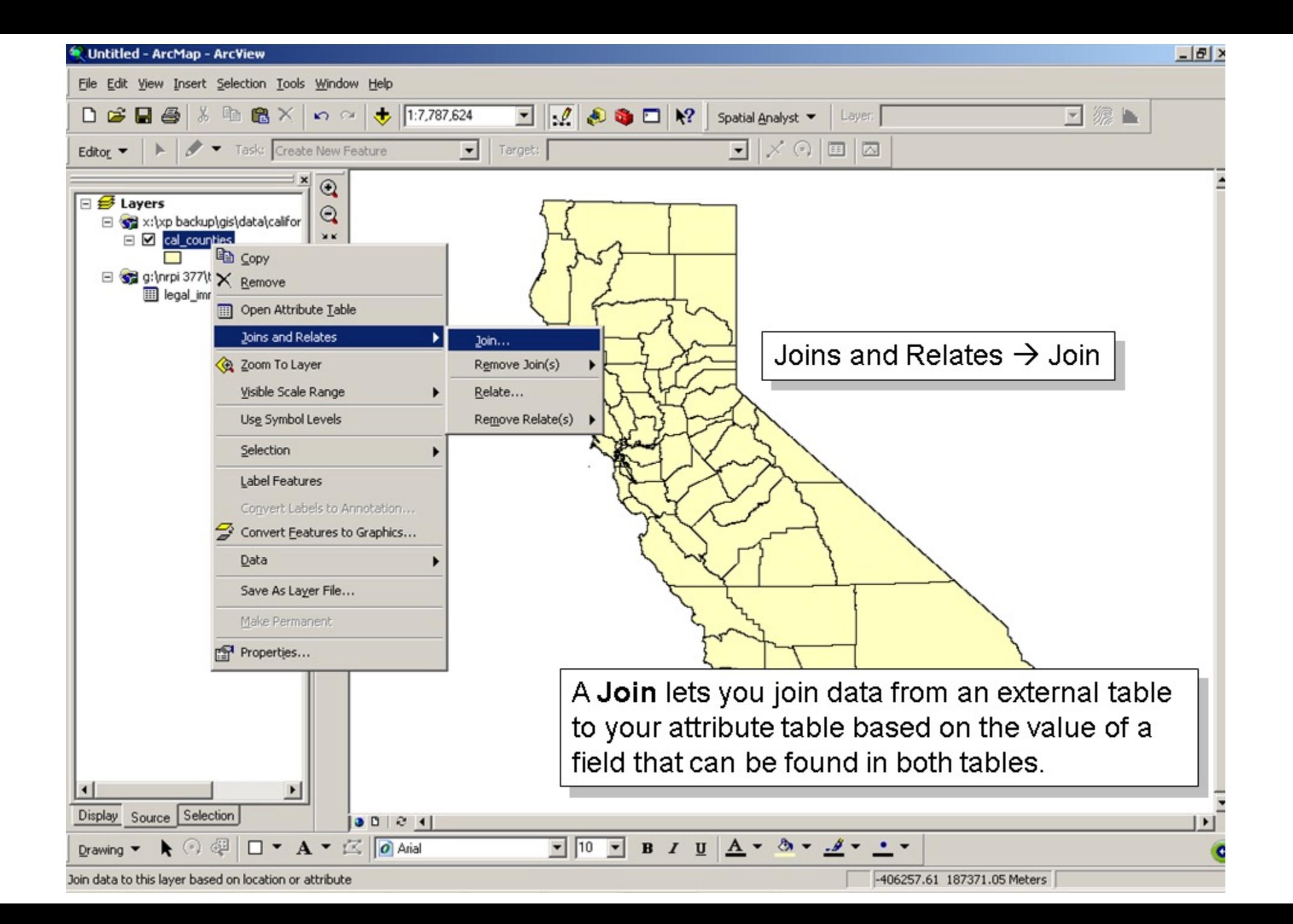

Thursday 9/19 and Friday 9/20 **LECTURE:** Vector data analysis

LAB INTRO: Cartographic Design **LAB 3:** Vector Analysis

#### **Lab 2: Joins & Selects**

**due.** Upload assignment by the beginning of the lab period.

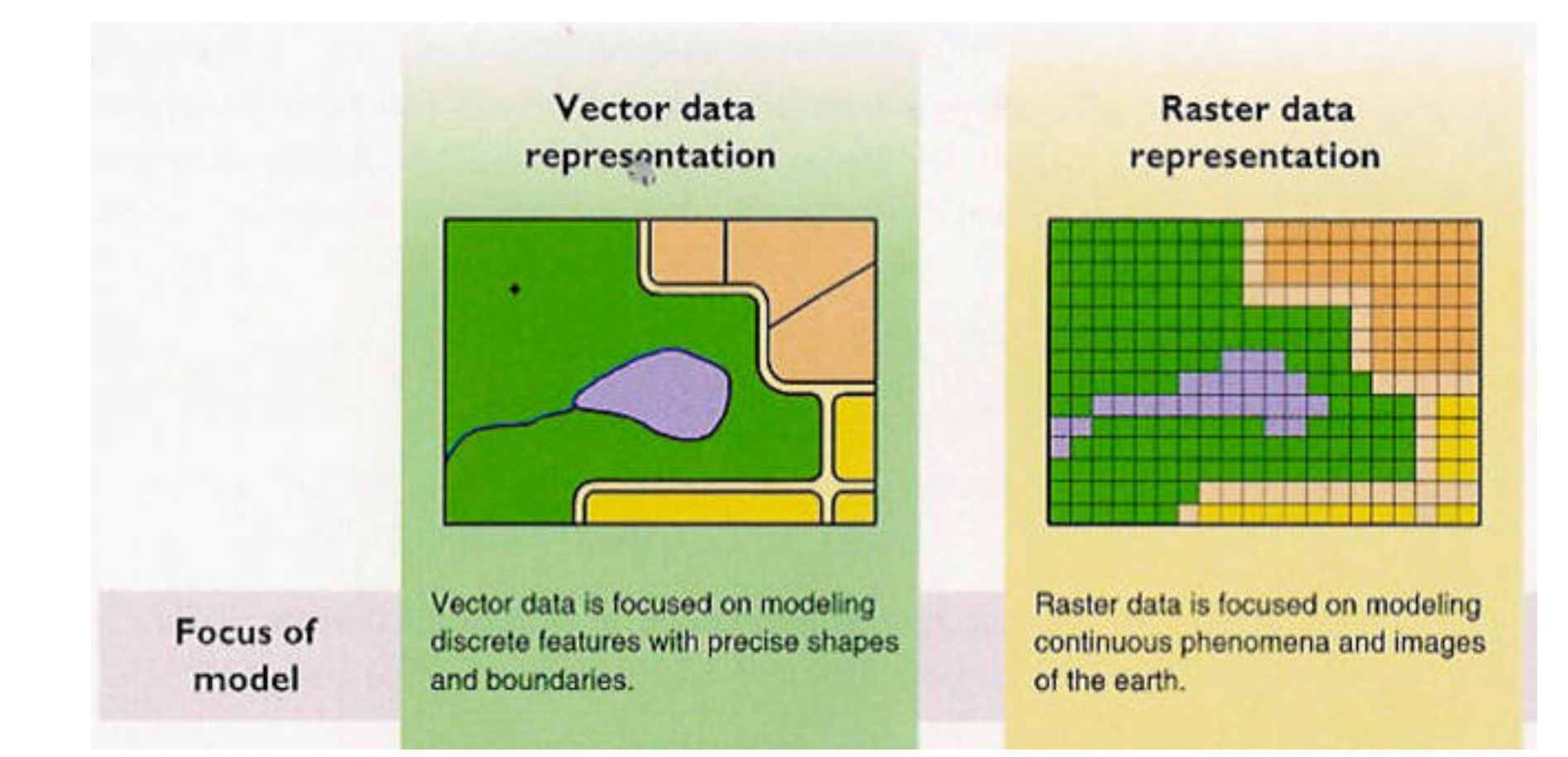

#### http://map.sdsu.edu/geog104/lecture/unit-2.htm

#### Thursday 9/26 and Friday 9/27 **LECTURE:** Projections

LAB INTRO: Bonus Projections **LAB 4:** Projections

**Lab 3: Vector Analysis due.** Upload assignment by the beginning of the lab period.

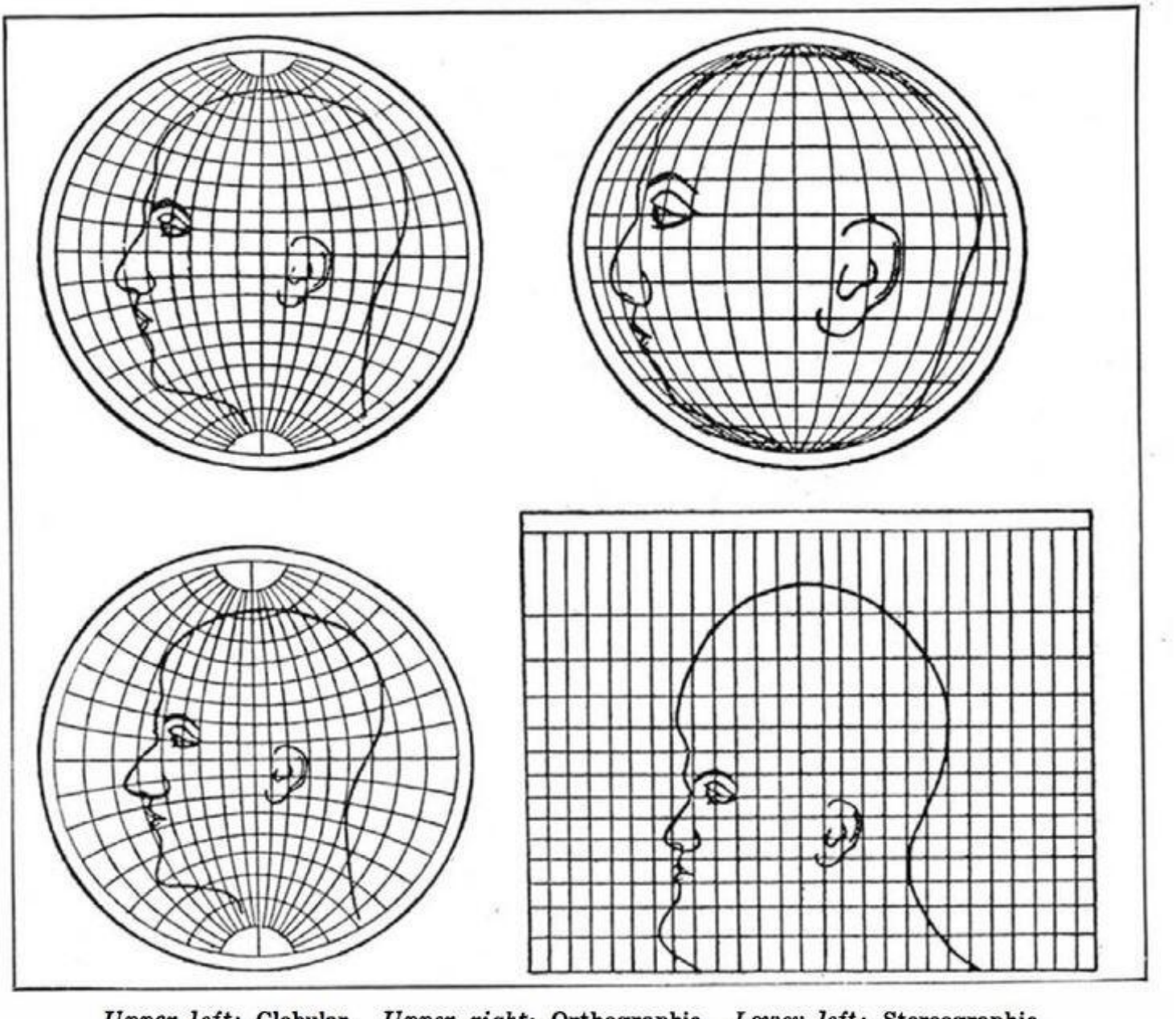

Upper left: Globular. Upper right: Orthographic. Lower left: Stereographic. Lower right: Mercator What four commonly used projections do, as shown on a human head Thursday 10/3 and Friday 10/4 **LECTURE:** GIS Applications

LAB INTRO: Global Positioning **GPS Scavenger Hunt**

**Lab 4: Projections due.** Upload assignment by the beginning of the lab period.

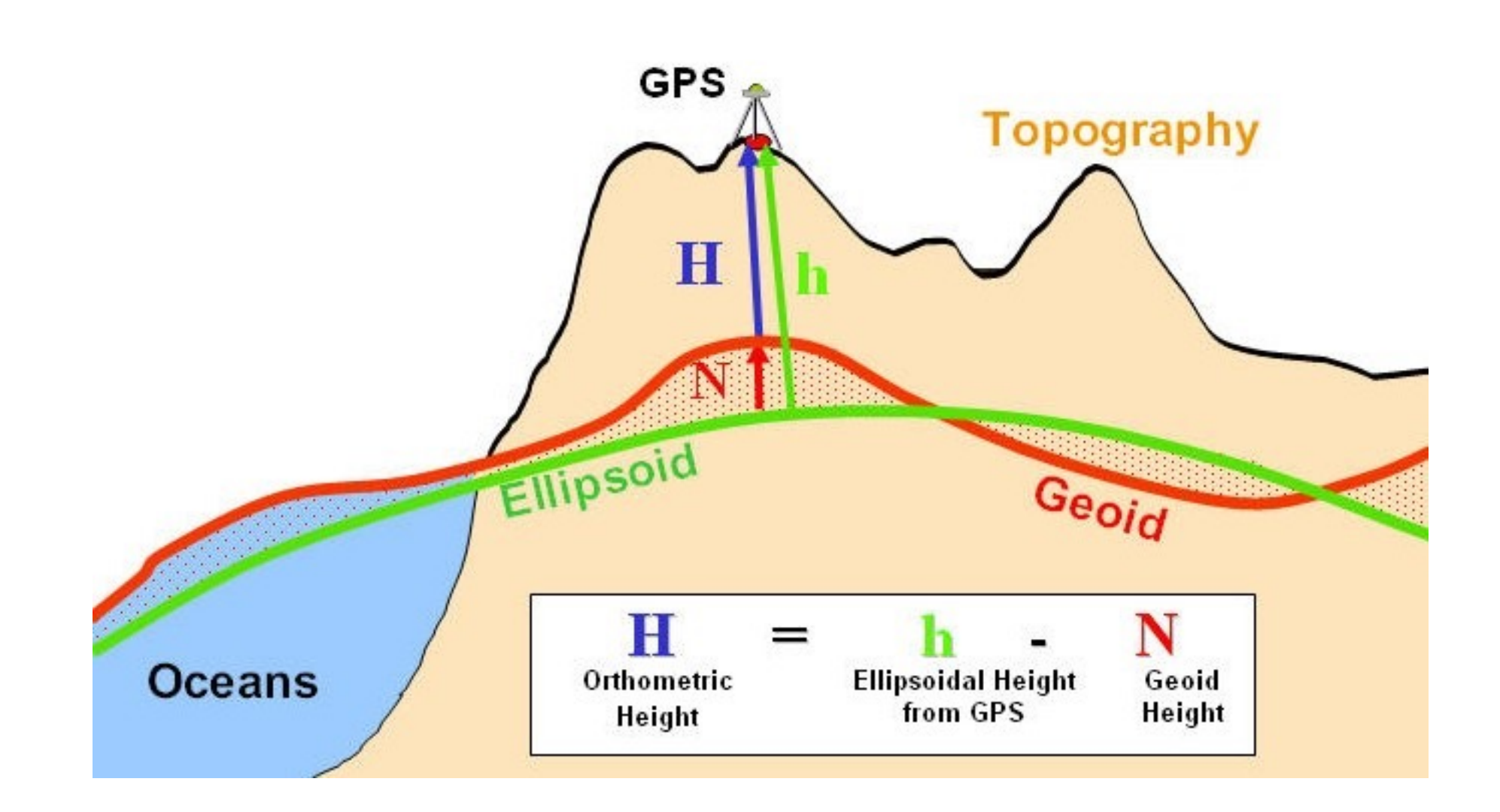

Image via University of Oklahoma at http://principles.ou.edu/earth\_figure\_gravity/geoid/

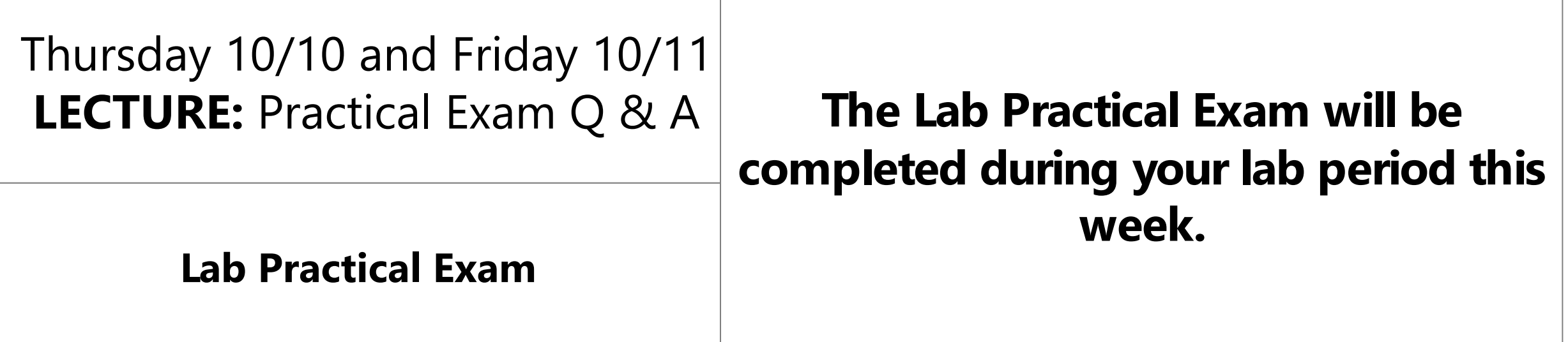

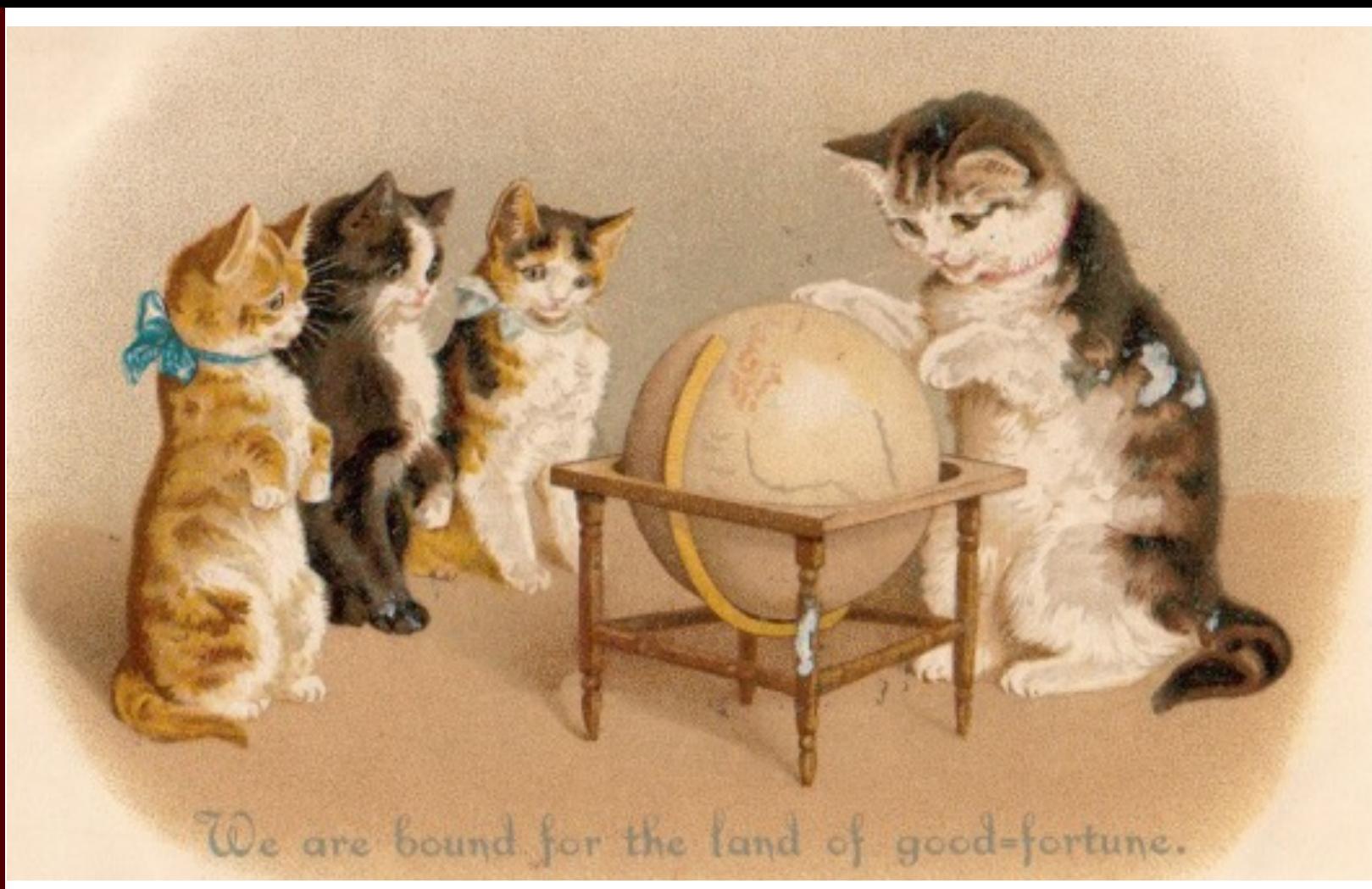

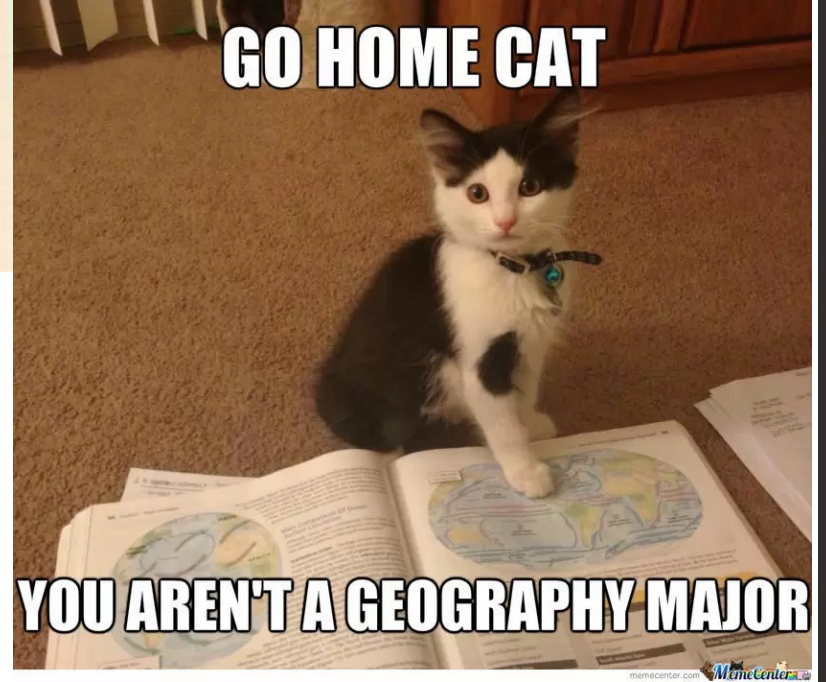

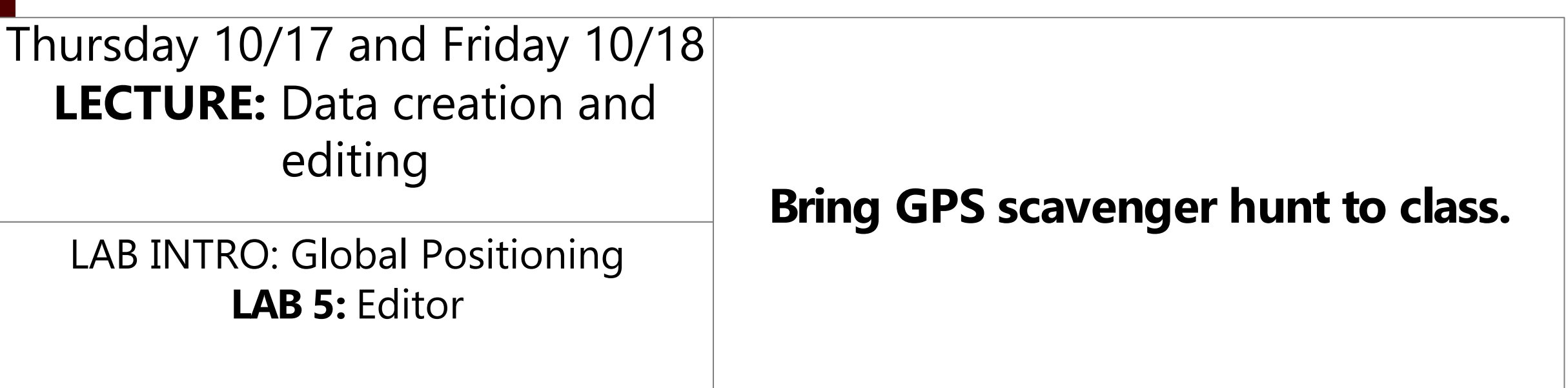

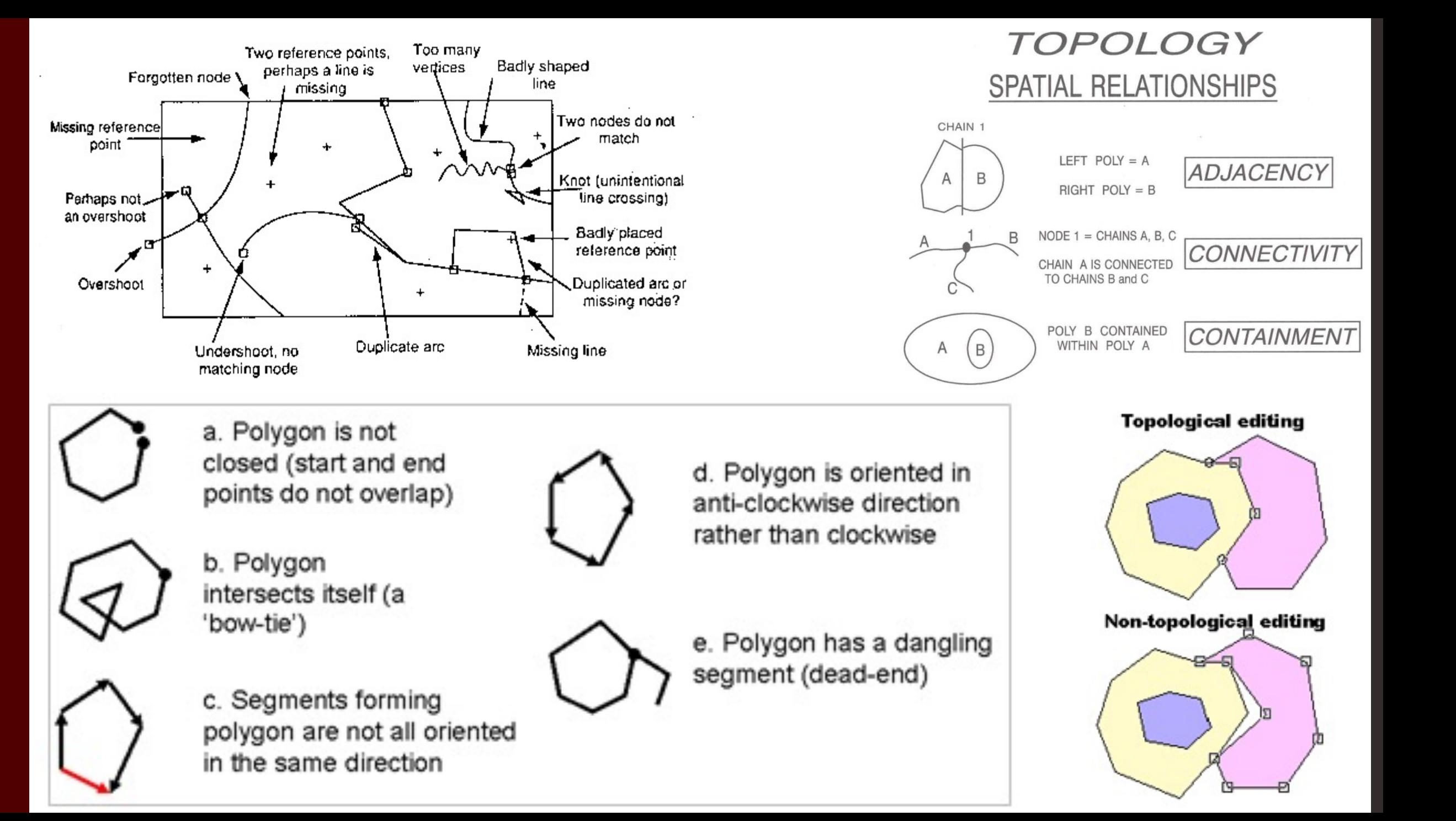

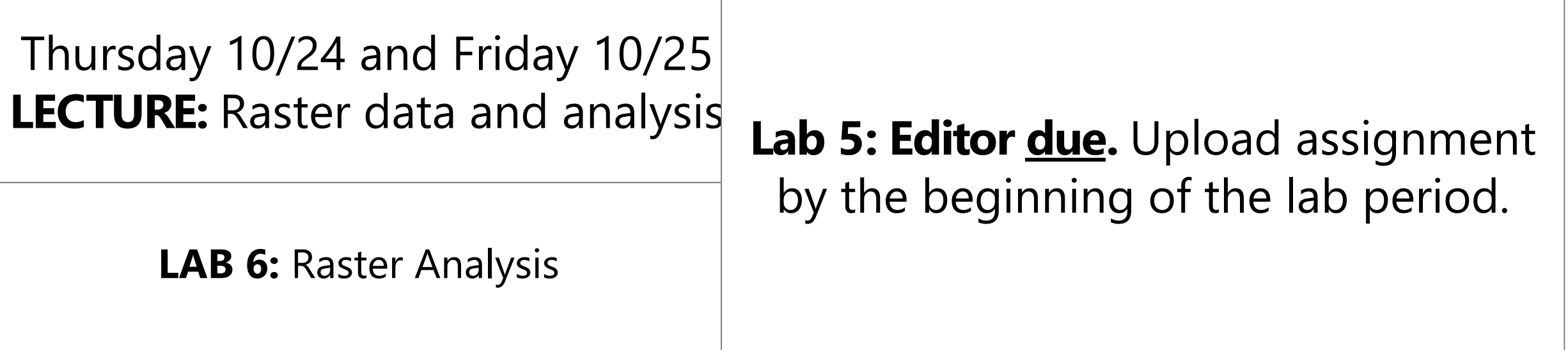

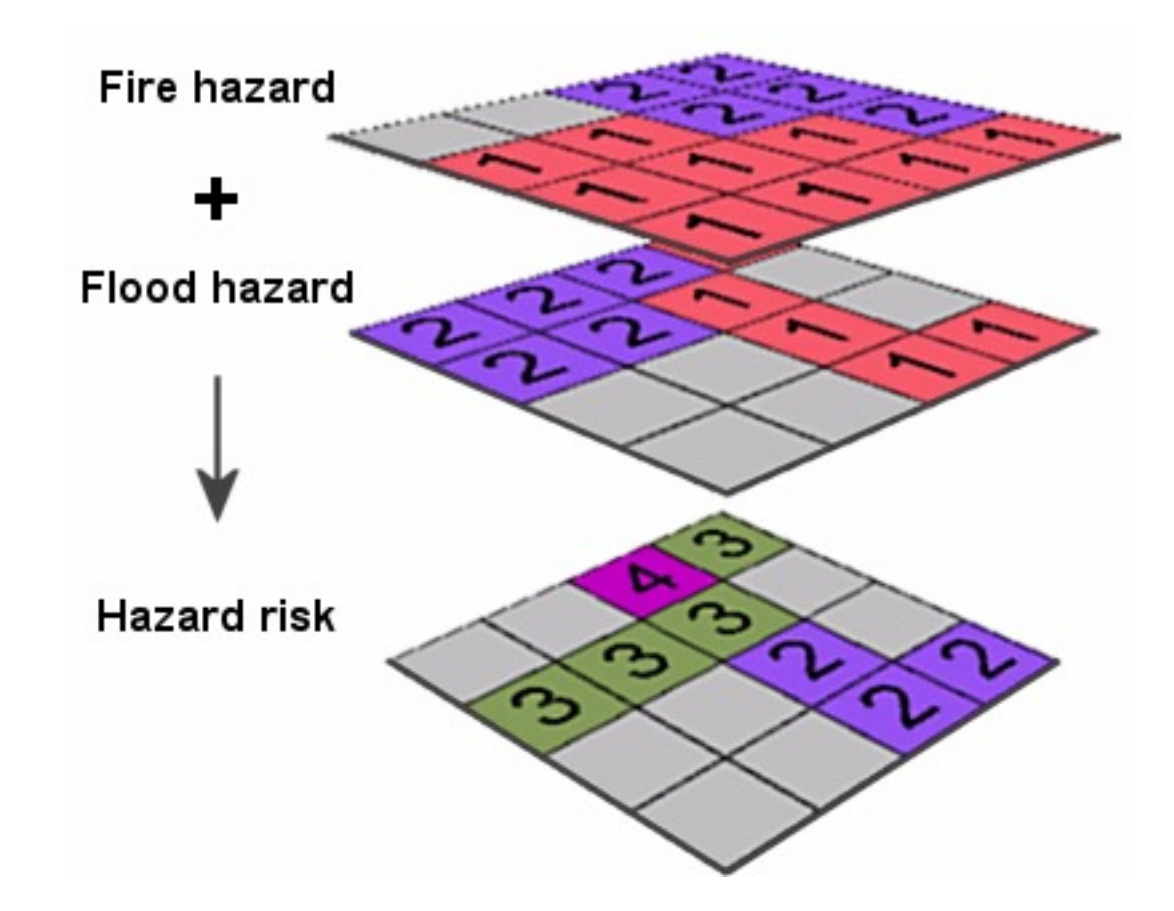

http://www.geography.hunter.cuny.edu/~jochen/GTECH361/lectures/lecture11/concepts/Working%20with%20NoData.htm

#### Thursday 10/31 and Friday 11/1 **LECTURE:** Remote Sensing and GIS

**N/A**

LAB INTRO: Project work and troublesome topic review **(Work day)**

#### **Geographic Inquiry Process**

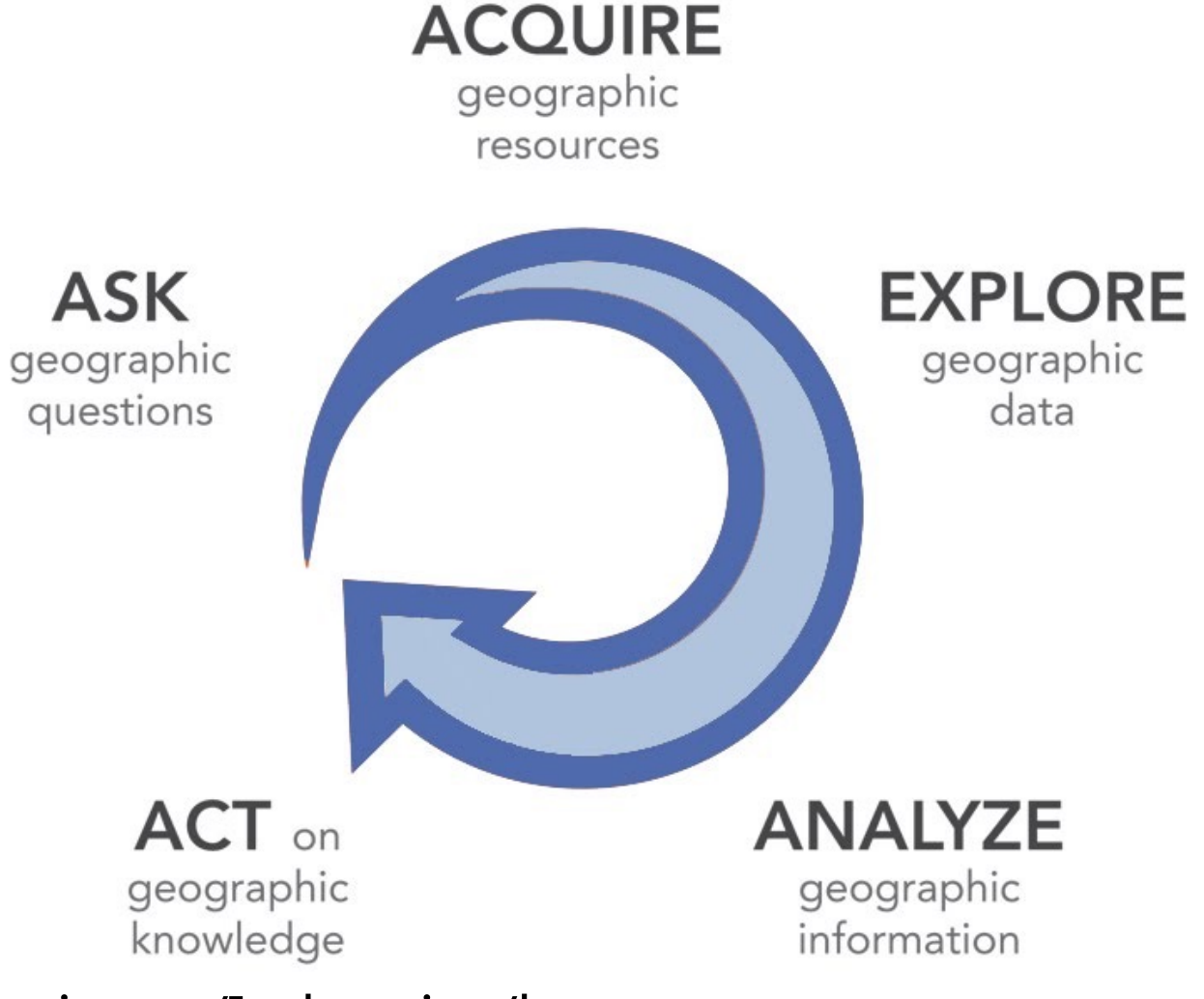

From: http://www.esri.com/Industries/k-12/education/~/media/Files/Pdfs/industries/k-12/pdfs/geoginquiry.pdf

#### Thursday 11/7 and Friday 11/8 **LECTURE:** Geostatistics

**LAB 7:** Geostatistics

#### **Lab 6: Raster Analysis due.** Upload assignment by the beginning of the lab period.

(1) 
$$
x + 0 = x
$$
  
\n(2)  $x \cdot 0 = 0$   
\n(3)  $x + 1 = 1$   
\n(4)  $x \cdot 1 = x$   
\n(5)  $x + x = x$   
\n(6)  $x \cdot x = x$   
\n(7)  $x + x' = 1$   
\n(8)  $x \cdot x' = 0$   
\n(9)  $x + y = y + x$   
\n(10)  $xy = yx$   
\n(11)  $x + (y + z) = (x + y) + z$   
\n(12)  $x(yz) = (xy)z$   
\n(13)  $x(y + z) = xy + xz$   
\n(14)  $x + yx = (x + y)(x + z)$   
\n(15)  $(x + y)' = x'y'$   
\n(16)  $(xy)' = x' + y'$ 

http://www.cs.science.cmu.ac.th/person/chumphol/204231/Basic%20Identities%20of%20Boolean%20Algebra.jpg

The Moran's  $I$  statistic for spatial autocorrelation is given as:

$$
I = \frac{n}{S_0} \sum_{i=1}^{n} \sum_{j=1}^{n} w_{i,j} z_i z_j}{\sum_{i=1}^{n} z_i^2}
$$
 (1)

where  $z_i$  is the deviation of an attribute for feature i from its mean  $(x_i - \bar{X})$ ,  $w_{i,j}$  is the spatial weight between feature i and j, n is equal to the total number of features, and  $S_0$  is the aggregate of all the spatial weights:

$$
S_0=\textstyle\sum\limits_{i=1}^n\sum\limits_{j=1}^n w_{i,j}
$$

The  $z_I$ -score for the statistic is computed as:

$$
z_I = \frac{I - \mathrm{E}[I]}{\sqrt{\mathrm{V}[I]}}
$$

where:

$$
\begin{array}{rcl} \mathrm{E}[I] & = & -1/(n-1) \\ \mathrm{V}[I] & = & \mathrm{E}[I^2] - \mathrm{E}[I]^2 \end{array}
$$

http://pro.arcgis.com/en/proapp/tool-reference/spatial- $(4)$ statistics/h-how-spatialautocorrelation-moran-s-i-spatial- $(5)$ st.html and the control of the control of the control of the control of the control of

 $(3)$ 

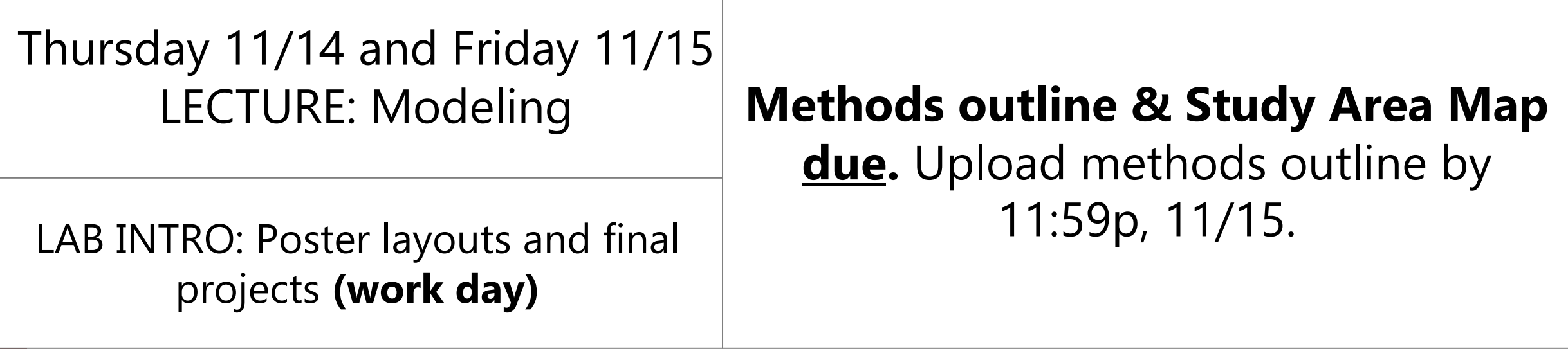

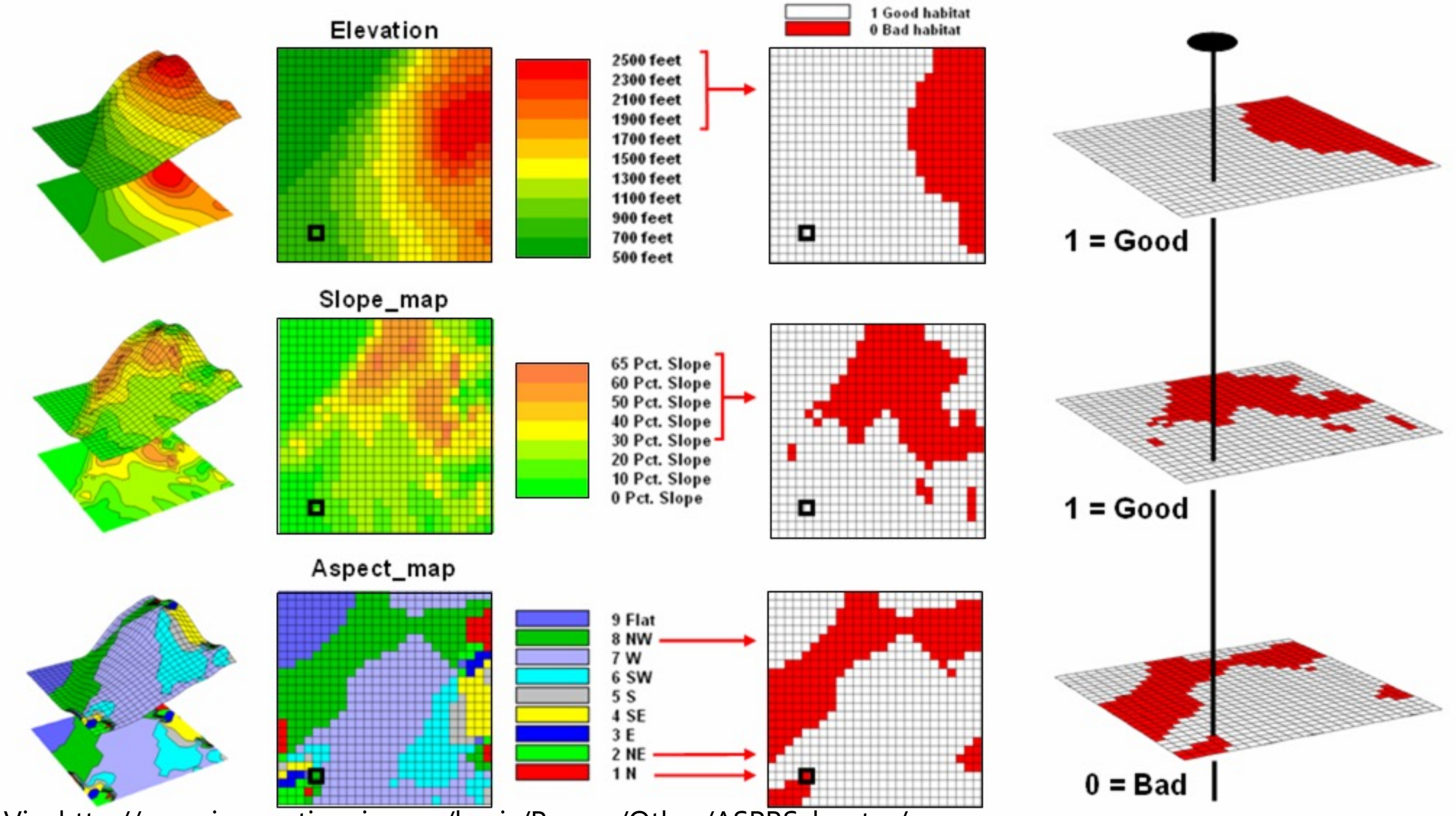

Via: http://www.innovativegis.com/basis/Papers/Other/ASPRSchapter/

#### Thursday 11/21 and Friday 11/22 LECTURE: Computational thinking

**Work on Final Projects**

**Lab 7: Geostatistics due.** Upload assignment by the beginning of the lab period.

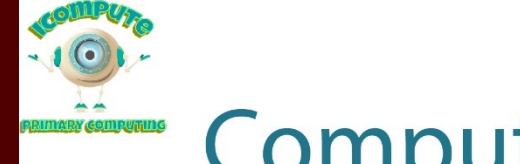

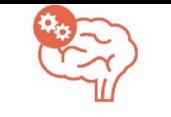

#### **Computational Thinking**

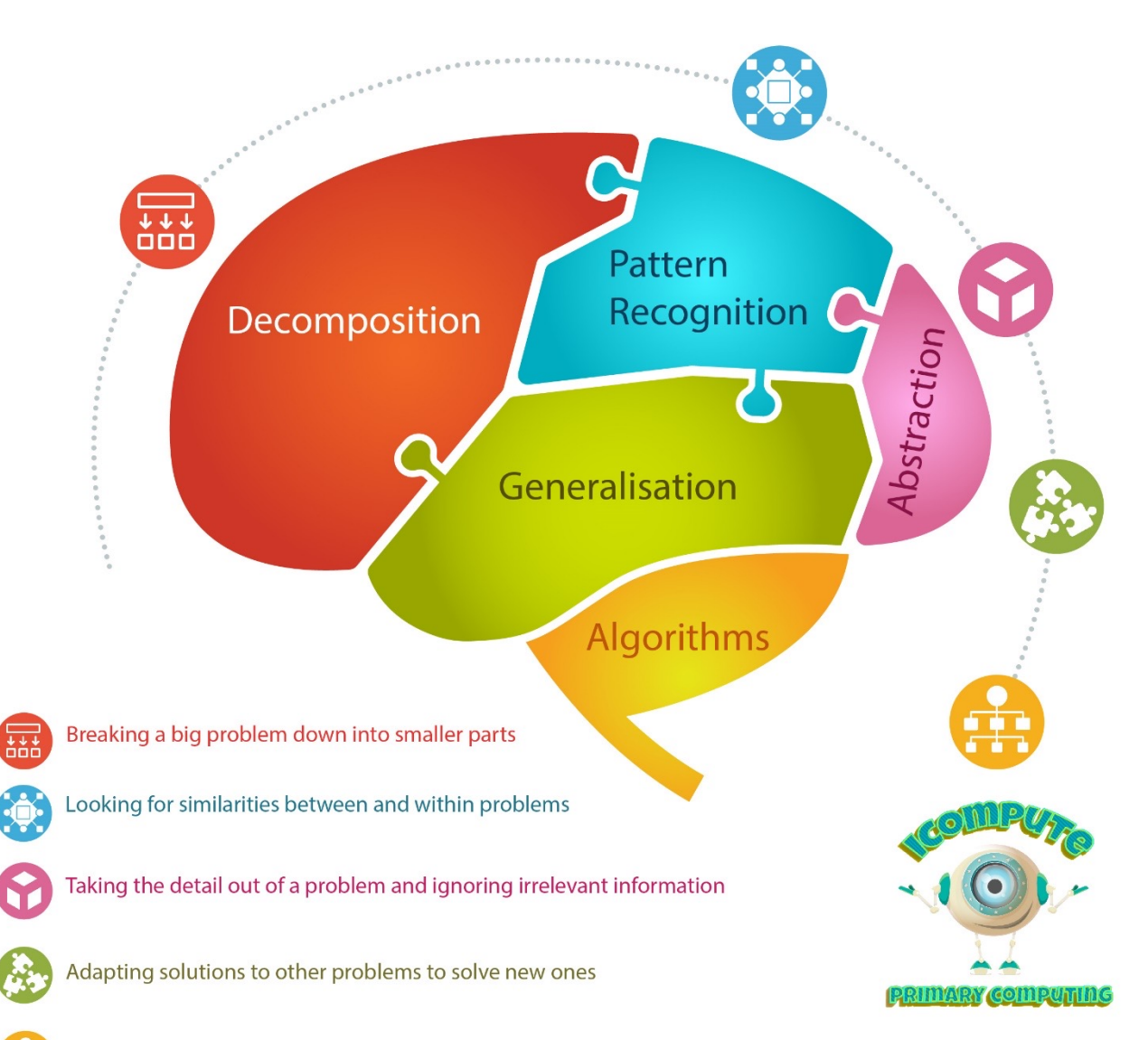

Simple rules to follow that solve the problem

©iCompute Teaching Ltd - All Rights Reserved

 $\sim$   $\sim$   $\sim$ 

https://www.icompute-uk.com/Downloads/icompute-computational-thinking-infographic-

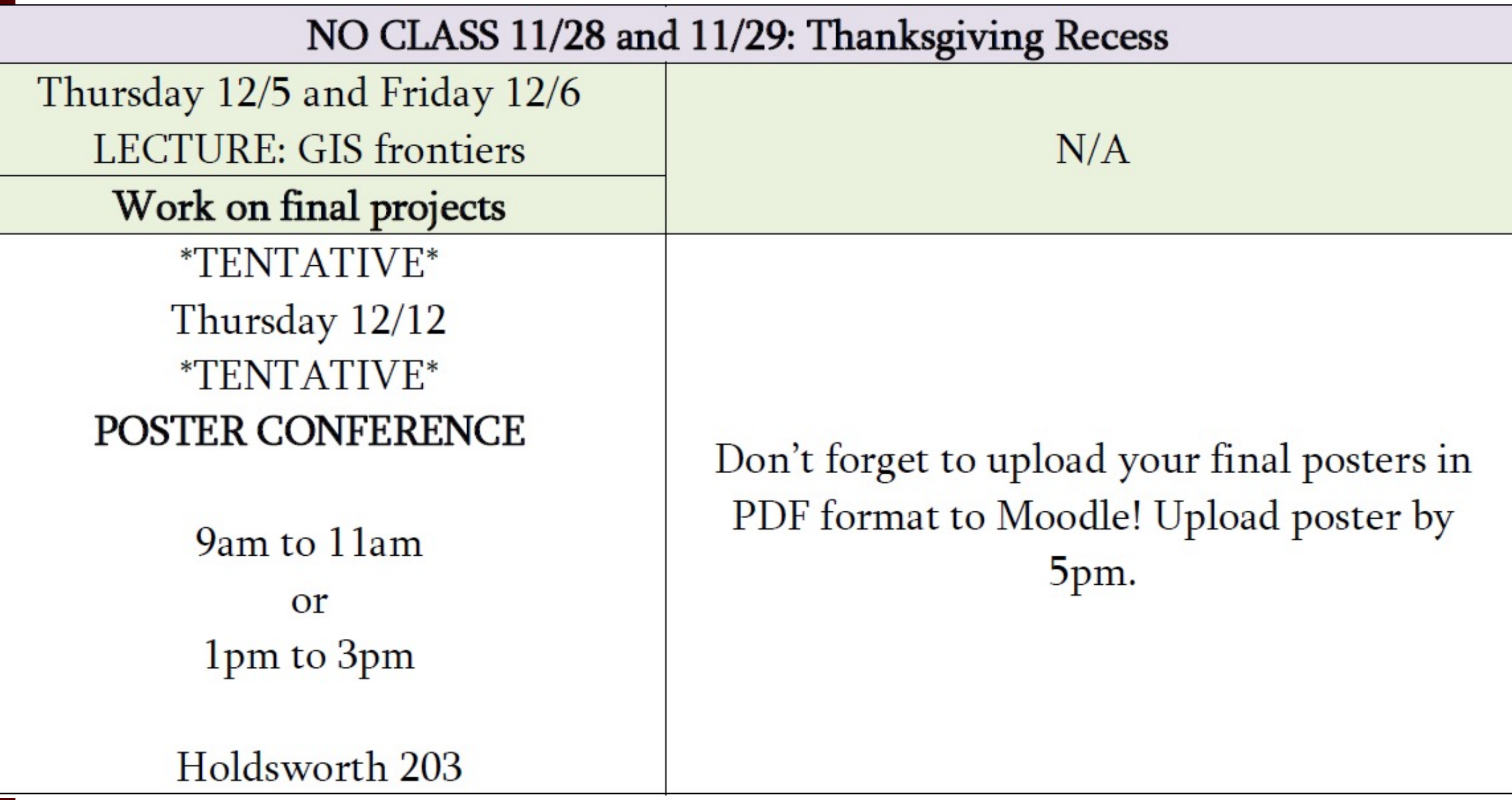

### Overwhelmed yet?

• Good!

• Attend labs this week or face consequences.